# AssistMyTeam EML to PDF Converter

#### **Installation and Configuration** ('Per User Installation' and 'Per Machine Installation')

Page | 1 With this guide, you would be able to quickly install and easily configure AssistMyTeam EML to PDF Converter in your system, and effortlessly generate PDF documents from emails and attachments in your EML files.

For **'Per User Installation'** *(ideal for standalone single user/workstation)* EmlToPdfSetup.zip

For **'Per Machine Installation'** *(ideal for installing on Citrix and Terminal Servers)* EmlToPdfSetup\_Citrix.zip

Extract these file contents to a folder.

### NOTE: 'Per User Installation' and 'Per Machine Installation'

*In 'Per User Installation'*, the add-in install is performed 100% on the local system and nothing is installed on your Exchange or Windows Server. Further, this install is intended to serve only the current logged on user of the system/workstation and will be installed under the user's application data folder (instead of Programs Files folder) and no elevated permission is required. So, there won't be a prompt from UAC to allow this install unless you change the install directory to say, Programs Files which will warrant an elevated permission/UAC prompt. If the same system is used by multiple users, each one need to install add-in on their profile with the default installation folder location.

**'Per Machine Installation':** If you have the need to have a single install that serves all users of the system (i.e., the files will be installed under Program files folder and the add-in will be registered under HKEY\_LOCAL\_MACHINE registry hive rather than HKEY\_CURRENT\_USER), download the Citrix/Terminal Server version of the setups to perform a per machine installation.

#### **Requirements:**

- Microsoft .NET framework 4.5
- Windows 11, Windows 10, Windows 8.1, Windows 8, Windows 7, Windows Vista (both 32bit and 64bit are supported) and all server-based Windows 2012 and above.

**Step 1.** Run the **EmlToPdfSetup.exe** to start the installation. Click 'Next' to Continue.

|          | AssistMyTeam EML to PDF C | onverter Setup                                                                                                    | × |
|----------|---------------------------|----------------------------------------------------------------------------------------------------|---|
| Page   2 |                           | Welcome to AssistMyTeam<br>EML to PDF Converter Setup<br>Wizard                                                                                    |   |
|          |                           | The Setup Wizard will install AssistMyTeam EML to PDF<br>Converter on your computer. Click Next to continue or<br>Cancel to exit the Setup Wizard. |   |
|          |                           | < Back Next > Cancel                                                                                                    |   |

**<u>Step 2.</u>** Select the appropriate destination folder where the application files will be installed. If you change the default folder path, please make sure you have appropriate permission.

| assistMyTeam EML to PDF Converter Setup                                                          | _          |             | ×    |
|--------------------------------------------------------------------------------------------------|------------|-------------|------|
| Select Installation Folder<br>This is the folder where AssistMyTeam EML to PDF Converter will be | installed  | ı.          | 20   |
| To install in this folder, dick "Next". To install to a different folder, er<br>"Browse".        | nter it be | elow or cli | ck   |
| <u>F</u> older:<br>C:\Users\bahrur\AppData\Roaming\AssistMyTeam\AssistMyTeam EM                  |            | Browse.     |      |
| Advanced Installer < Back Next                                                                   | >          | Can         | icel |

**<u>Step 3</u>**. Click 'Next' to continue with the files extraction. It just takes a few minutes to complete the whole copying process.

|          | AssistMyTeam MSG to PDF Converter Setup                                                                          | × |
|----------|----------------------------------------------------------------------------------------------------|---|
| Page   3 | Installing                                                                                                    | 0 |
|          | Please wait while the Setup Wizard installs AssistMyTeam MSG to PDF Converter.<br>This may take several minutes. |   |
|          | Status: Creating shortcuts                                                                                       |   |
|          |                                                                                                    |   |
|          |                                                                                                    |   |
|          |                                                                                                    |   |
|          |                                                                                                    |   |
|          | Advanced Installer                                                                                               |   |
|          | < Back Next > Cancel                                                                                             |   |

**<u>Step 4.</u>** Click **'Finish'**. This ends the files installation process in your system.

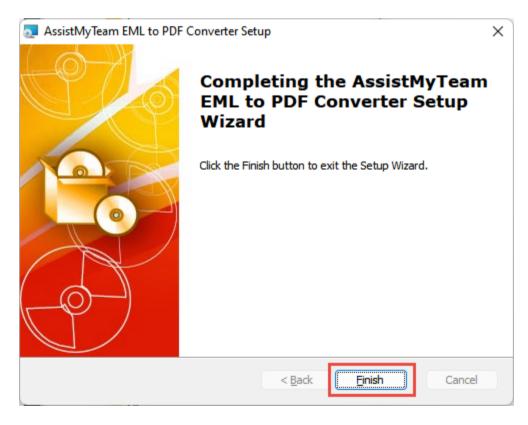

Now go to Start Menu > All Apps. If the installation was successful, you will see new menu entry 'AssistMyTeam EML to PDF Converter'.

## Page | 4

| 2 | AMD Radeon Software                                         |   |
|---|-------------------------------------------------------------|---|
|   | AssistMyTeam EML to PDF Converter<br>New                    | ^ |
| ≽ | AssistMyTeam EML to PDF Converter<br>New                    |   |
| C | AssistMyTeam EML to PDF Converter - Knowledge Base Articles |   |
|   | Help Manual - EML to PDF Converter                          |   |
| B | lend for Visual Studio 2015                                 |   |

To run the EML to PDF Converter app, click 'AssistMyTeam EML to PDF Converter' from the menu under 'All Apps'. This will load and display the main interface of the converter app.

| AssistMyTeam EML to PDF Converter (1.0.600.                                                                                                    | ) FREE EDITION                                                                                                    |                                                                                                    | _                                                                                                    |                                                     | X |
|----------------------------------------------------------------------------------------------------|----------------------------------------------------------------------------------------------------|----------------------------------------------------------------------------------------------------|----------------------------------------------------------------------------------------------------|-----------------------------------------------------|---|
| Add EML files Add EML Folders Settings He                                                                                                    |                                                                                                    |                                                                                                    |                                                                                                    |                                                     |   |
| List of EML Files for Conversion to PDF                                                                                                    |                                                                                                    |                                                                                                    |                                                                                                    | Save as PDF                                         |   |
| Subject                                                                                                    | From                                                                                                    | То                                                                                                    | Received                                                                                                | Size                                                |   |
| …عشوائية واقتصار تعد. وبداية ال - FW: Arabic 🗹 🔽                                                                                                    | support@assistmyteam.com                                                                                                    | bahrur.ipham@gmail                                                                                            | 03-09-2022 00:21:59                                                                                     | 584 KB                                              |   |
| W: Emails and Compressed Files                                                                                                    | support@assistmyteam.com                                                                                                    | bahrur.ipham@gmail                                                                                            | 03-09-2022 00:20:53                                                                                     | 1 MB                                                |   |
| WFW: Espanol - ¿Qué es Lorem Ipsum?                                                                                                    | support@assistmyteam.com                                                                                                    | bahrur.ipham@gmail                                                                                            | 03-09-2022 00:21:30                                                                                     | 540 KB                                              |   |
| 🗹 🖂 FW: Hindi - अतर्गत पुर्णता भेटनक्षमता देखने                                                                                                    | support@assistmyteam.com                                                                                                    | bahrur.ipham@gmail                                                                                            | 03-09-2022 00:21:54                                                                                     | 96 KB                                               |   |
| FW: Luxury Condo Information FW: Luxury Condo Offer                                                                                                    | support@assistmyteam.com<br>support@assistmyteam.com                                                                                                    | bahrur.ipham@gmail<br>bahrur.ipham@gmail                                                                      | 03-09-2022 00:25:36<br>03-09-2022 00:25:09                                                              | 1 MB<br>2 MB                                        |   |
| Serve Luxury Condo Offer                                                                                                    | support@assistmyteam.com<br>support@assistmyteam.com                                                                                                    | bahrur.ipham@gmail                                                                                            | 03-09-2022 00:25:09                                                                                     | 2 MB<br>404 KB                                      |   |
|                                                                                                    | supported assisting team.com                                                                                                    | banranipinanie ginaii                                                                                         | 00 00 2022 00.21.07                                                                                     | TOTAD                                               |   |
| From: support@assistmyteam.com <support@< th=""><th>⊉assistmyteam.com&gt; on 03-09-</th><th>2022 00:25:36</th><th></th><th><b>DDC</b></th><th></th></support@<>                                                                                                    | ⊉assistmyteam.com> on 03-09-                                                                                                    | 2022 00:25:36                                                                                                 |                                                                                                    | <b>DDC</b>                                          |   |
| FW: Luxury Condo Information                                                                                                    | ⊉assistmyteam.com> on 03-09-                                                                                                    | 2022 00:25:36                                                                                                 | save a                                                                                                  | s PDF                                               |   |
| From: support@assistmyteam.com <support@<br>FW: Luxury Condo Information<br/>To: bahrur.ipham@gmail.com<br/>ProductCost.xlsx (13 KB), ProductInfo.doc (52 KB), Produ</support@<br>                                                                                                    |                                                                                                    | 2022 00:25:36                                                                                                 | save a                                                                                                  | s PDF                                               |   |
| FW: Luxury Condo Information                                                                                                    | ctStudy.ppt (181 KB)<br>dipiscing elit, sed do eiusmod<br>sagittis nisl rhoncus mattis rh<br>ue. Vitae nunc sed velit dignis<br>ac turpis egestas integer eget. | tempor incididunt ut lab<br>oncus urna neque viverr<br>sim sodales ut eu. Feugia<br>Morbi blandit cursus risu | ore et dolore magna al<br>a. Et leo duis ut diam q<br>at in fermentum posue<br>Is at ultrices mi tempus | iqua. In eu<br>uam nulla.<br>re urna<br>5 imperdiet |   |
| FW: Luxury Condo Information<br>To: bahrur.ipham@gmail.com<br>ProductCost.xlsx (13 KB), ProductInfo.doc (52 KB), Product<br>Lorem ipsum dolor sit amet, consectetur ar<br>mi bibendum neque egestas congue. Proir<br>Non tellus orci ac auctor augue mauris aug<br>nec tincidunt praesent. Malesuada fames a<br>nulla. Tortor condimentum lacinia quis vel | ctStudy.ppt (181 KB)<br>dipiscing elit, sed do eiusmod<br>sagittis nisl rhoncus mattis rh<br>ue. Vitae nunc sed velit dignis<br>ac turpis egestas integer eget. | tempor incididunt ut lab<br>oncus urna neque viverr<br>sim sodales ut eu. Feugia<br>Morbi blandit cursus risu | ore et dolore magna al<br>a. Et leo duis ut diam q<br>at in fermentum posue<br>Is at ultrices mi tempus | iqua. In eu<br>uam nulla.<br>re urna<br>5 imperdiet |   |

To configure the output settings for PDF from emails and attachments, click the 'Settings' button. Within the settings dialog, you will find options to tweak and customize the default file naming scheme, specify the PDF output behavior, set watermark text or logo, set security password to be applied to PDF, modify the page setup, paper size, layout etc.

| Output Options                                                                                                    | Page Setup                                                                                 |                         |             |
|----------------------------------------------------------------------------------------------------|--------------------------------------------------------------------------------------------|-------------------------|-------------|
| <ul> <li>Output attachments to a subfolder</li> <li>Place PDF file of email in subfolder</li> </ul>                                                                                                    | Paper Size                                                                                 | A4                      |             |
| Exclude Compressed Zip File                                                                                                    | Orientation                                                                                | Portrait                | ○ Landscape |
| Exclude Email EML File                                                                                                    | Add PDF Header                                                                             | r and Footer informatio | on          |
| Exclude Email MSG File                                                                                                    | 🗸 Add Page Num                                                                             | ıber                    |             |
| <ul> <li>Ignore Styles in HTML attachments</li> <li>Put the email at the end</li> </ul>                                                                                                    | ⊖ Left                                                                                     | Top<br>Bottom           | ⊖ Right     |
| <ul> <li>Add Bookmarks &amp; Table of Contents</li> <li>Use Original Size for Images</li> <li>Add Email message body to each PDF Attachment file</li> </ul>                                                                                                    | Add FooterCa                                                                               |                         |             |
| Export the Office documents with markup (if present)                                                                                                    | XYZ Company L                                                                              | ta.                     |             |
| PDF/A Compliant                                                                                                    | PDF Optimizatio                                                                            | n                       |             |
| <ul> <li>Render PDF to Grayscale Color</li> <li>Discard Email message headers in PDF</li> <li>Discard Email Addresses in message headers in PDF</li> <li>Embed Unsupported attachments in their original format to PDF</li> <li>When Merging, ignore password protected PDF attachments</li> <li>When Merging, embed password protected PDF attachments</li> </ul> | <ul> <li>Optimize for<br/>Large file siz</li> <li>Optimize for<br/>Smaller file</li> </ul> | e<br>Publishing         |             |

For more references and help, refer to the PDF Help Manual, which can be invoked from **EML to PDF Converter app** > **Help > Help Topics**.

You can also download the full PDF help manual directly from this link.